# Arduino

*AQUOPS 2016*

**Avant de débuter :** Installer le logiciel et les «drivers» : <http://www.arduino.org/software>

- Autres défis dans cette [autoformation](http://campus.recitmst.qc.ca/course/arduino/)
- Site de [documentation](http://recitmst.qc.ca/arduino/) Arduino en classe

# Défi 1 : Petit circuit

Défi : On allume une DEL avec bouton poussoir (interrupteur)

Comme première tâche à réaliser avec le matériel Arduino, nous vous proposons de réaliser ce petit circuit

(garder ce montage pour le prochain défi). La résistance de 220 Ω sert ici à ne pas envoyer trop de courant dans la [DEL.](https://fr.wikipedia.org/wiki/Diode_%C3%A9lectroluminescente)

[ATTENTION : la patte la plus longue de la DEL est l'anode, donc elle doit être connectée sur la borne positive de notre circuit. Voir image au bas de la présente page.]

### **Montage**

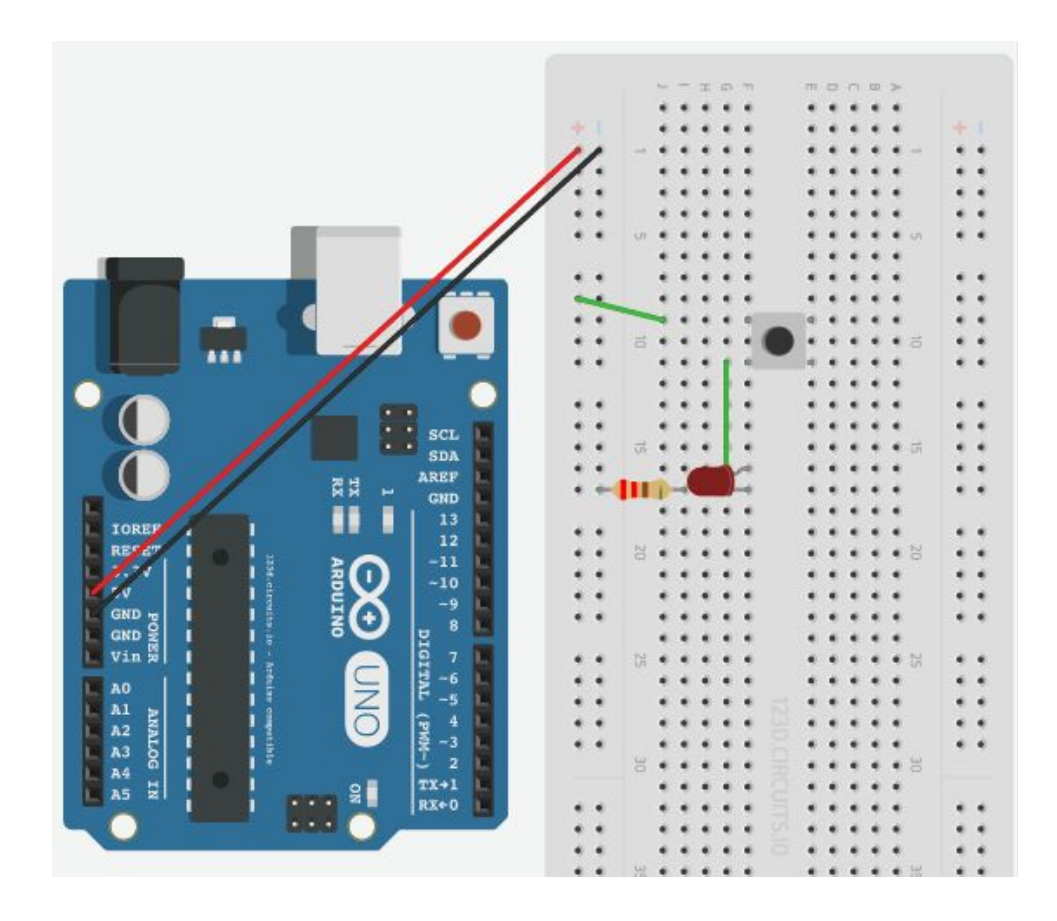

Note : On utilise ici le courant (une différence de potentiel de 5V) fourni par le port USB (on doit donc connecter le fil USB de l'ordinateur à la carte Arduino) de l'ordinateur pour alimenter notre circuit.

## **Schéma électrique**

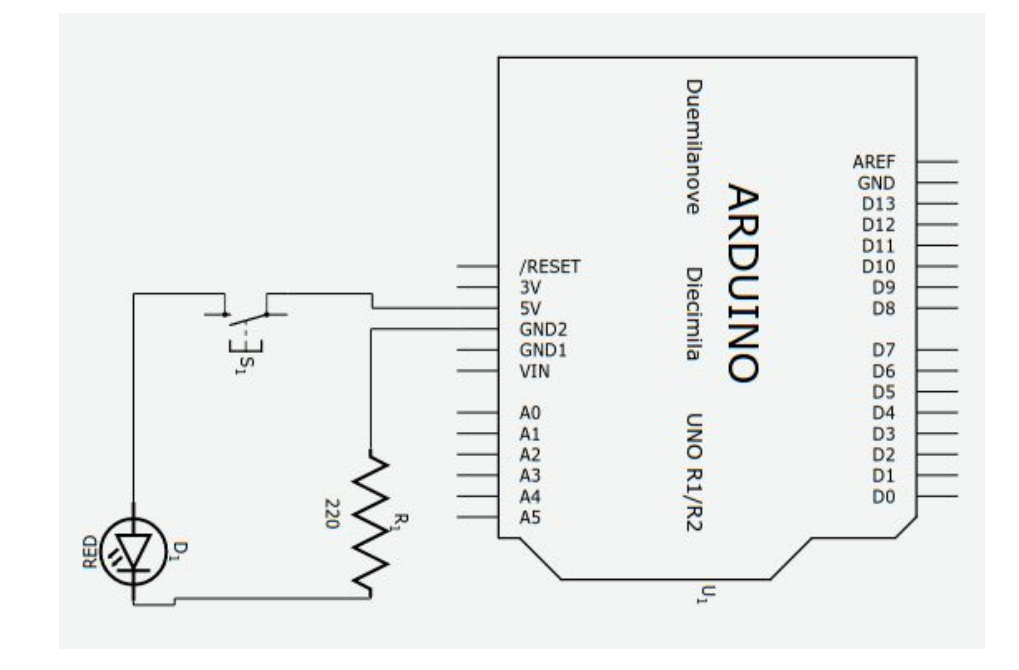

# Défi 2 : Premier programme

Défi : Lire et afficher la valeur (ON ou OFF) du bouton poussoir (montage du défi 1)

Note : Ce petit [projet](http://recitmst.qc.ca/arduino/construire-sa-sonde-dhumidite-du-sol/) (capteur d'humidité du sol) offre de belles possibilités pour débuter avec Arduino, car la *création (compréhension) du capteur avec des clous (univers technologique) et la saisie de données font un très bon tour d'horizon de la robotique Arduino.*

Le présent défi est une suite du montage réalisé dans le défi précédent. Mais cette fois nous allons prendre une mesure dans le circuit et programmer Arduino pour afficher cette mesure.

### **Montage**

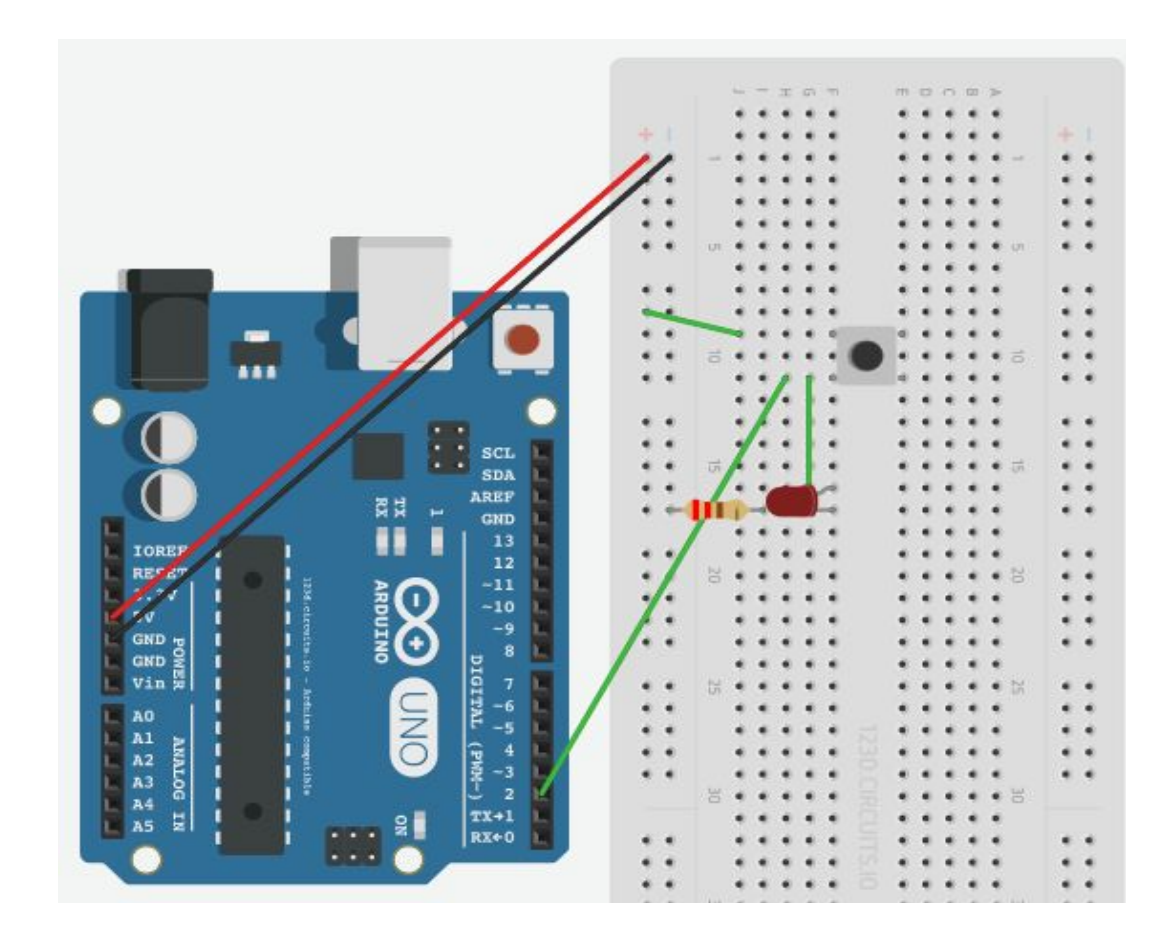

#### **Schéma électrique**

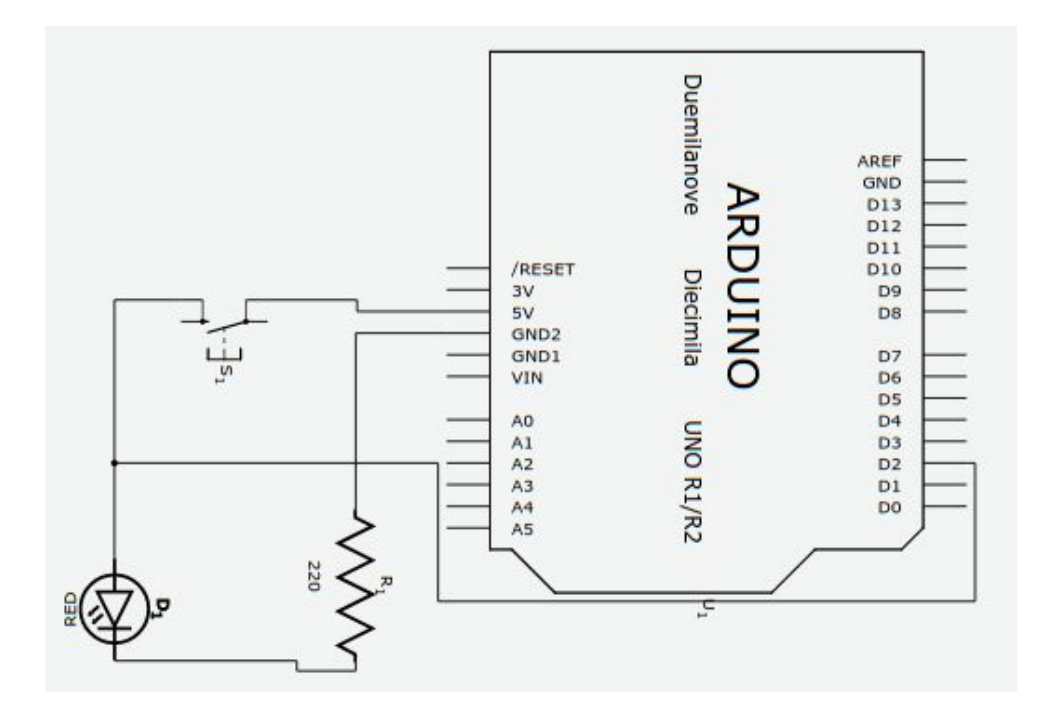

Maintenant que le montage est fait, nous devons programmer Arduino. Comme plus haut nous vous suggérons [Blockly@rduino](http://recitmst.qc.ca/blockly@rduino/?lang=fr) pour ce faire.

Le programme doit lire la valeur de la broche 2 (celle connectée à la sortie de l'interrupteur) puis l'envoyer sur le port série (moniteur série).

Le programme (blocs) ressemblera donc à ceci :

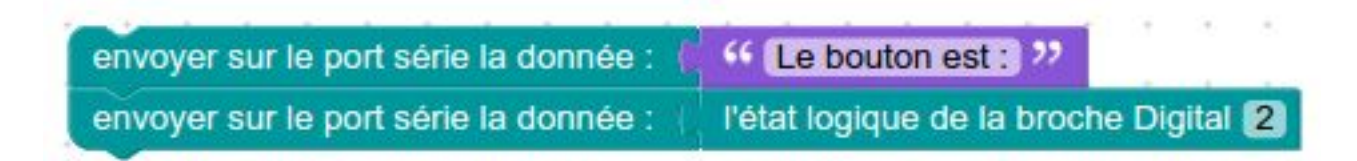

La vidéo ci-dessous explique la procédure pour créer et tester le programme.

Voir le montage et le programme dans le simulateur 123DCircuits.io :

https://123d.circuits.io/circuits/1461686-defi-de-base-avec-bouton

# **Un peu de théorie à propos de la programmation Arduino**

Le code Arduino d'origine est en mode texte. Voici à quoi ressemble le code (commenté) pour le présent défi :

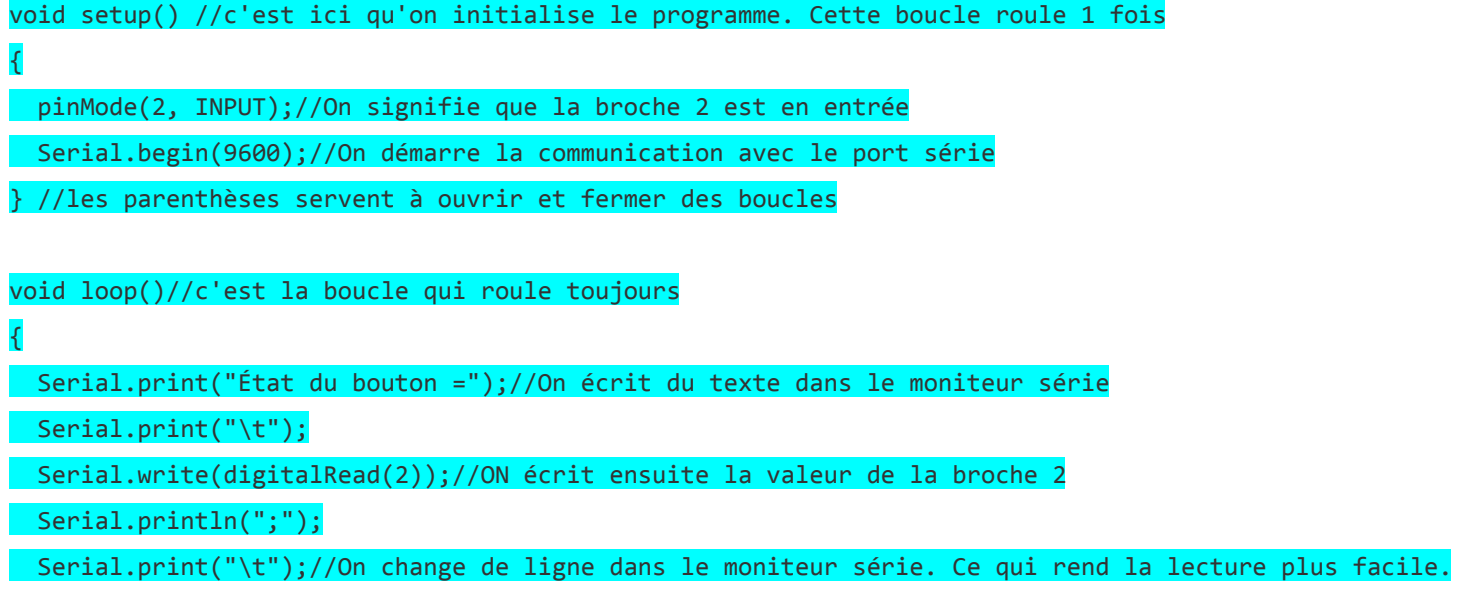

# }

N'ayez pas peur d'éditer le programme en mode texte, ça peut quelquefois être plus simple que les blocs de Blockly@rduino!

# Défi 3 : Construire sa sonde d'humidité du sol

Une sonde n'est qu'un circuit qui laisse passer du courant selon le capteur utilisé (son, température, champ magnétique, etc). Pour avoir une idée de l'humidité du sol (pot de fleur par exemple), on peut utiliser tout simplement la propriété électrolytique d'une solution (ici eau + terre). Si le sol est sec, le courant passera moins bien que si le sol est humide.

Inspiration : loi et [là.](http://gardenbot.org/howTo/soilMoisture/)

Voici un montage pour mesurer cette conductibilité :

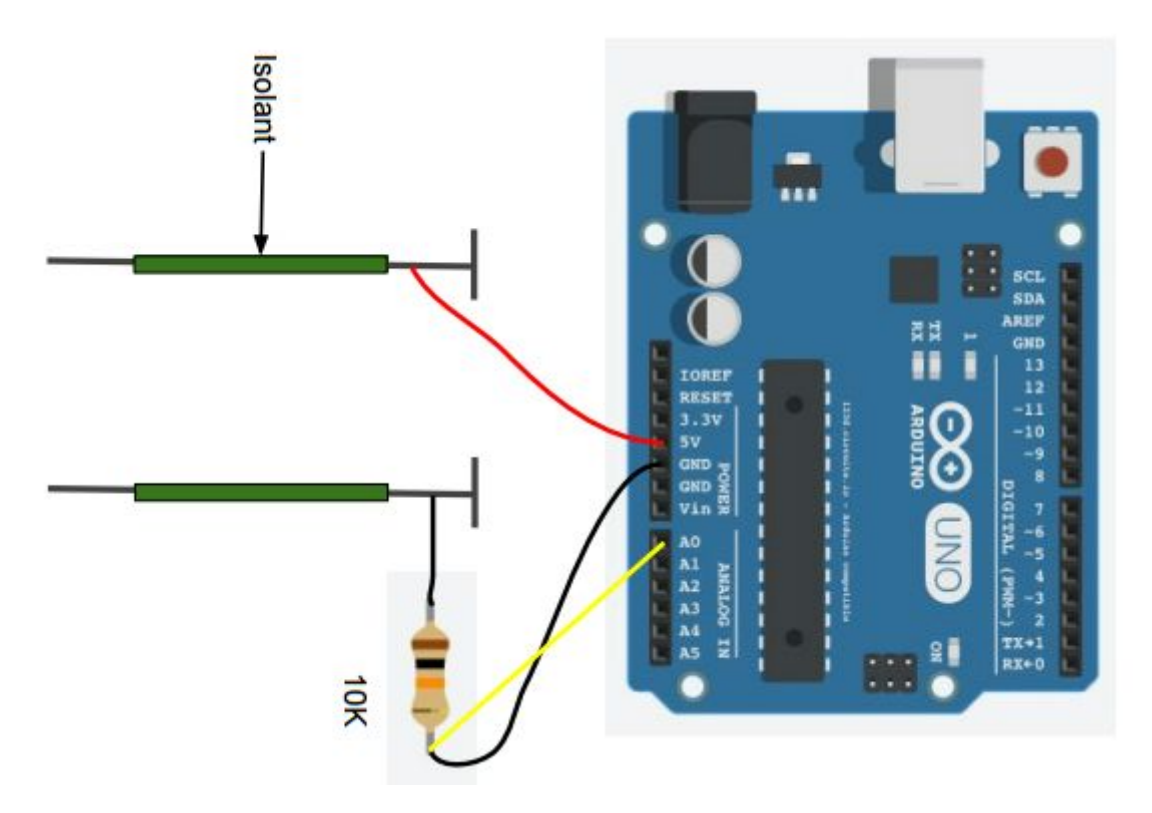

À noter que nous utilisons ici 2 clous (galvaniser de préférence pour éviter une oxydation trop rapide), séparer d'environ 2 cm par un matériau isolant, sur lesquels nous avons ajouter un isolant afin d'aller prendre la mesure à une certaine profondeur dans la terre (l'humidité du sol varie en fonction de la profondeur). Voici une photo de notre sonde (au lieu du ruban, utiliser du silicone comme isolant pour une sonde plus durable) :

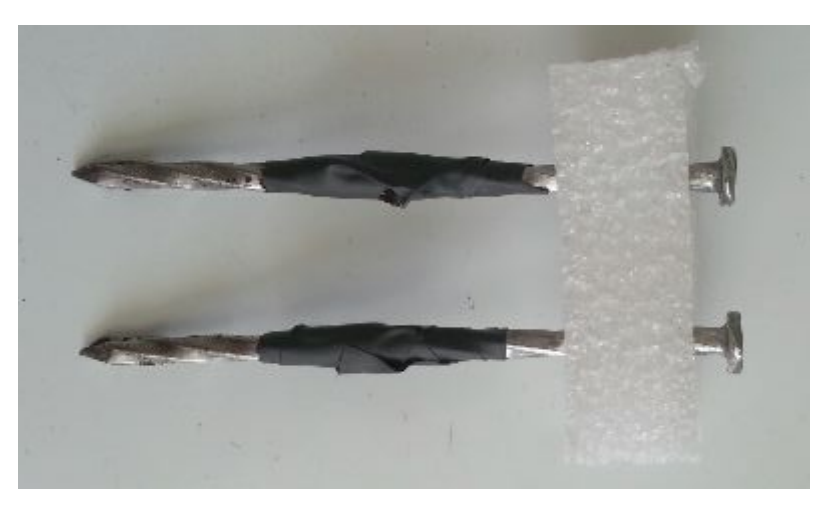

Le code pour lire la valeur prise à la broche A0 et l'envoyer dans le port série est le suivant :

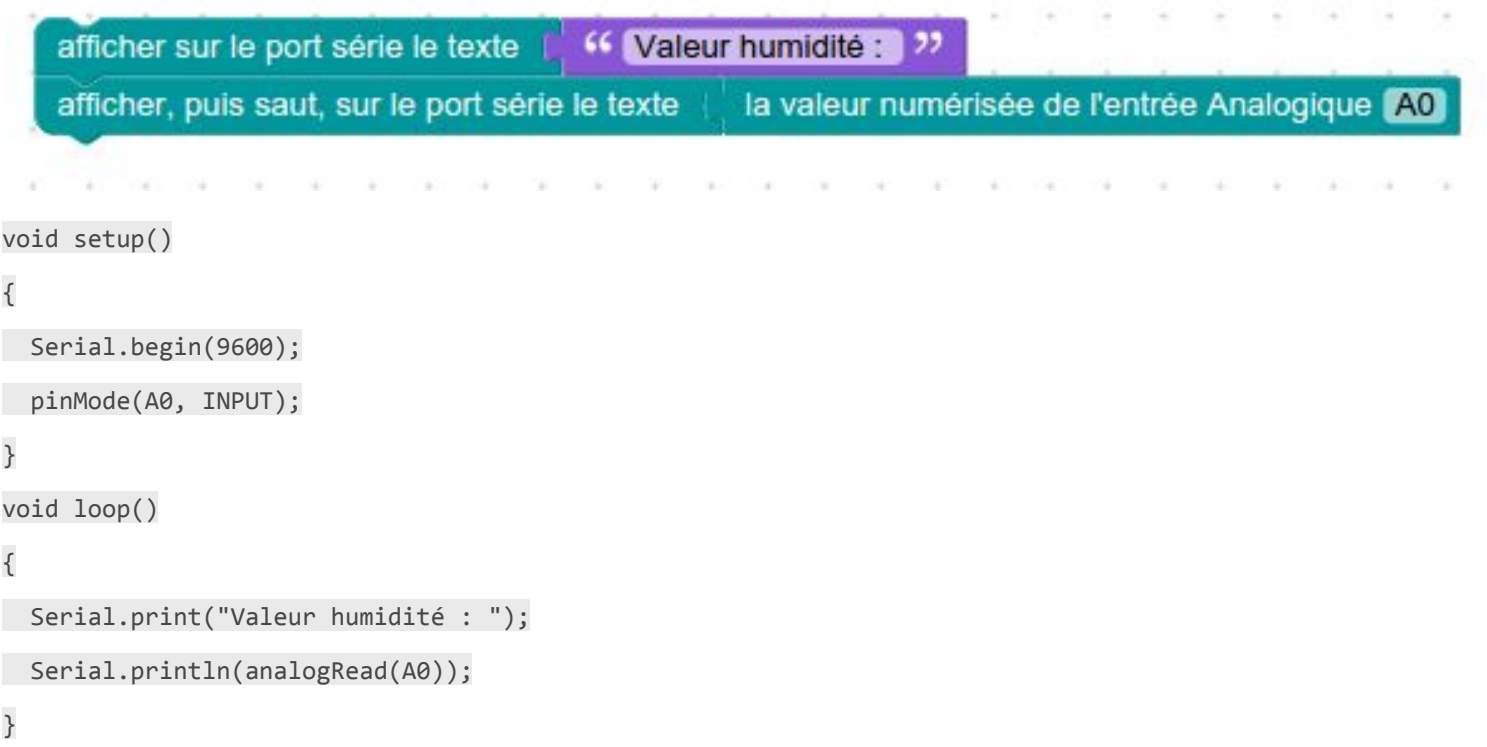

Le traitement de cette donnée (que nous aurons à «calibrer» pour trouver les valeurs «trop sec» et «adéquat») peut se faire de différente façon, mais dans l'exemple ci-dessous nous allumons une DEL de couleur différente selon le taux d'humidité du sol. On peut facilement modifier le tout pour faire démarrer une pompe à une valeur précise (voir ce [défi\)](http://campus.recitmst.qc.ca/lesson/defi-pour-samuser/).

## **Montage**

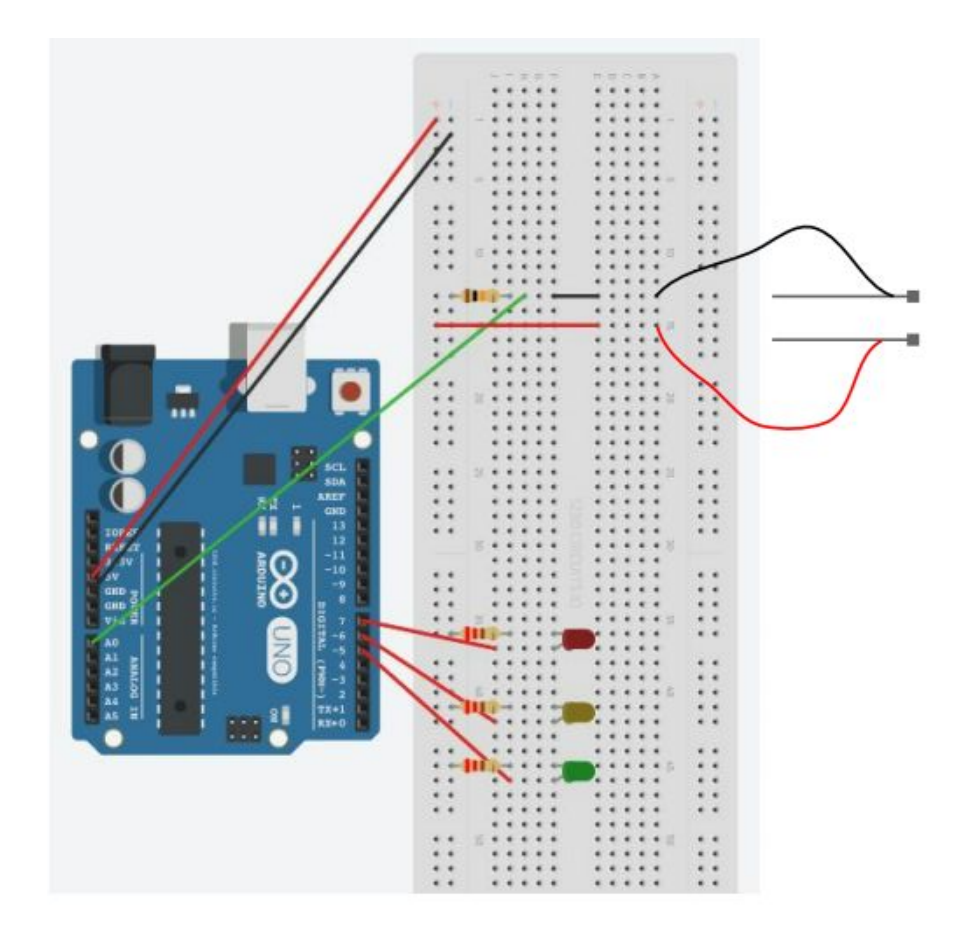

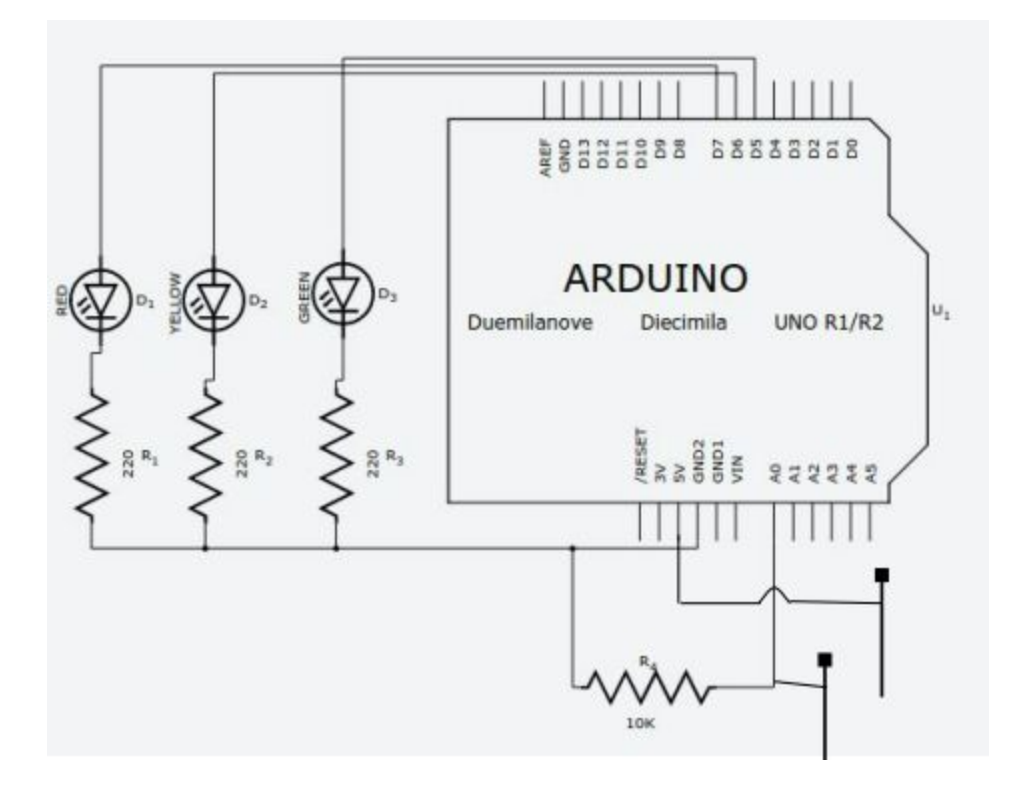

#### **Programmation**

[Fichier](http://recitmst.qc.ca/arduino/wp-content/uploads/2016/02/sonde_humidite_clous.xml_.zip) XML (à importer dans Blockly@rduino) et adresse de l'image ci-dessous.

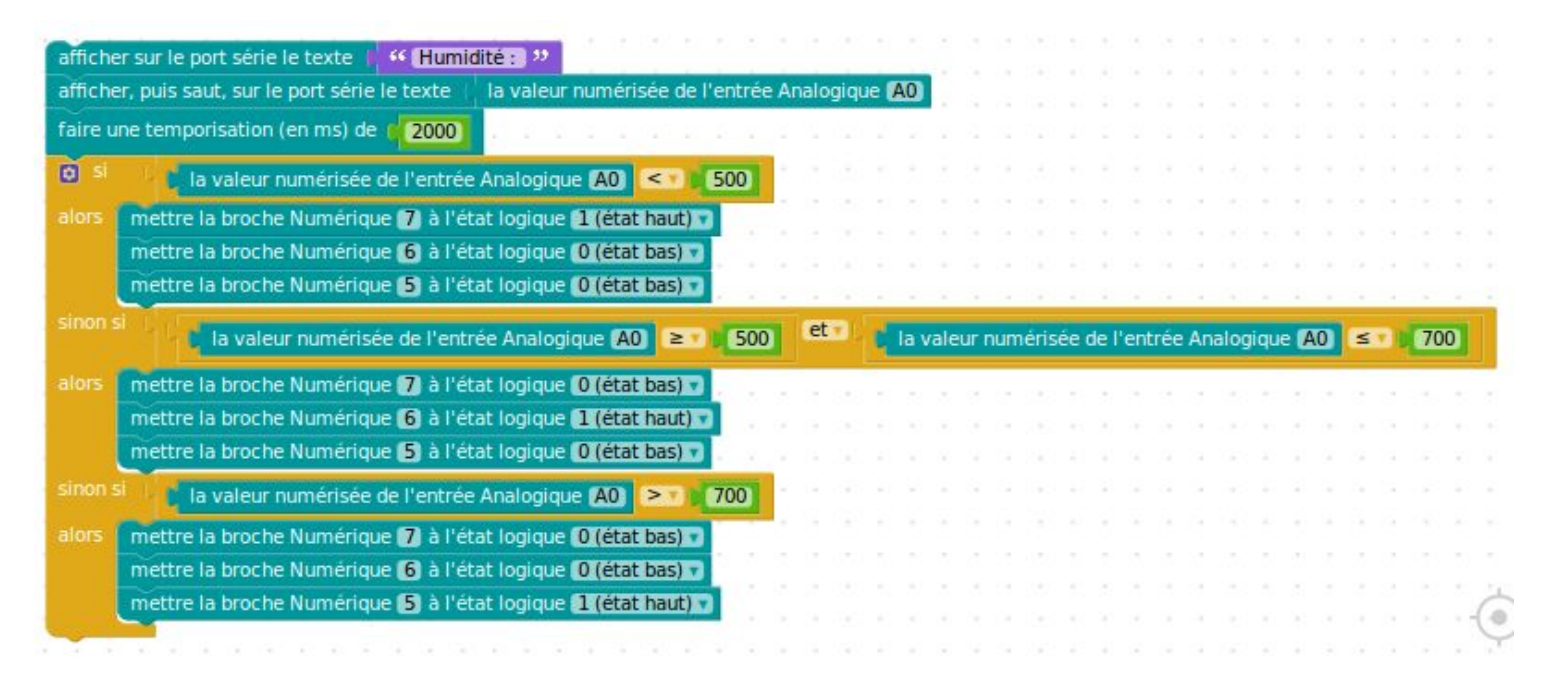

Le code Arduino :

{

Serial.begin(9600);

pinMode(A0,INPUT);

pinMode(7, OUTPUT);

pinMode(6, OUTPUT);

```
pinMode(5, OUTPUT);
}
void loop()
{
Serial.print("Humidité: ");
Serial.println(analogRead(A0));
delay(2000);
if (analogRead(A0) \langle 500) {
digitalWrite(7, HIGH);
digitalWrite(6, LOW);
digitalWrite(5, LOW);
} else if (analogRead(A0) >= 500 && analogRead(A0) <= 700) {
```

```
digitalWrite(7, LOW);
digitalWrite(6, HIGH);
digitalWrite(5, LOW);
}elseif(analogRead(A0)>700){
digitalWrite(7, LOW);
digitalWrite(6, LOW);
digitalWrite(5, HIGH);
}
```
}